# СИСТЕМЫ УПРАВЛЕНИЯ БАЗАМИ ДАННЫХ

**MBP** 

ПРОГРАММА, МЕТОДИЧЕСКИЕ УКАЗАНИЯ<br>И КОНТРОЛЬНЫЕ ЗАДАНИЯ

МИНИСТЕРСТВО ОБРАЗОВАНИЯ РЕСПУБЛИКИ БЕЛАРУСЬ УЧРЕЖДЕНИЕ ОБРАЗОВАНИЯ «МИНСКИЙ ГОСУДАРСТВЕННЫЙ ВЫСШИЙ РАДИОТЕХНИЧЕСКИЙ КОЛЛЕДЖ»

ПОДЛЕЖИТ ВОЗВРАТУ УТВЕРЖДАЮ

Проректор по учебной работе В.И. Фелосенко « 9 » сентября 2005 г.

#### УДК 681.3.07(075) ББК 32.973.26–018.2я7 С40

Рекомендовано к изданию кафедрой информатики и Научно-методическим советом Учреждения образования «Минский государственный высший радиотехнический колледж»

С о с т а в и т е л ь **Е. А. Цивако**, ассистент кафедры информатики МГВРК

Р е ц е н з е н т **В. В. Бахтизин**, зав. кафедрой ПОИТ БГУИР, канд. техн. наук, доцент

**Системы** управления базами данных : программа, метод. С40 указания и контрол. задания для студентов безотрыв. формы обучения специальности 2-40 01 01 «Программное обеспечение информационных технологий» / сост. Е. А. Цивако. – Мн. : МГВРК, 2005. – 24 с. *б*листики выборении сели и делогических и состоков и состоков и с и дели и состоков и с и дели и состоков и с и состоков и с и состоков и с и состоков и с и состоков и с и состоков и с и состоков и с и состоков и с и сос

Приведена учебная программа и методические указания по выполнению контрольной работы и курсового проекта, даны варианты контрольной работы и перечень тем курсовых проектов. Предназначено для студентов и преподавателей колледжа.

> **УДК 681.3.07(075) ББК 32.973.26–018.2я7**

© Цивако Е. А., составление, 2005 © Оформление. Учреждение образования «Минский государственный высший радиотехнический колледж», 2005

## **СИСТЕМЫ УПРАВЛЕНИЯ БАЗАМИ ДАННЫХ**

Программа, методические указания и контрольные задания для студентов безотрывной формы обучения специальности 2-40 01 01 «Программное обеспечение информационных технологий»

> МИНСК 2005 МИНСК 2005

3 4

#### Введение

Сегодня в любой сфере человеческой деятельности одной из главных задач является организация, хранение и обработка большого количества информации. Многие существующие экономические, информационно-справочные, банковские программные комплексы реализованы с использованием инструментальных средств систем управления базами данных.

Цель дисциплины состоит в изучении основных понятий базы данных, систем управления базами данных (СУБД), моделей данных, основных определений реляционной модели данных, средств манипулирования реляционными данными, основ структурированного языка запросов, основ проектирования и сопровождения реляционных баз данных, а также способов создания и ведения систем автоматизированной обработки информации на основе использования конкретных СУБД реляционного типа.

В результате изучения дисциплины учащиеся должны: знать:

- современные СУБД реляционного типа;

- этапы проектирования информационных систем, основанных на реляционной модели данных;

- методы и средства конкретной СУБД, предназначенные для реализации разработанных проектов информационных систем;

- основные конструкции структурированного языка запросов;

- способы создания приложений для работы пользователя с СУБД:

уметь:

- разрабатывать профессиональные проекты баз данных реляционного типа;

- профессионально реализовывать разработанные проекты баз данных реляционного типа с использованием современных СУБД:

- использовать основные конструкции структурированного языка запросов при реализации баз данных.

## 1 Учебная программа

## 1.1 Примерный тематический план

Таблица 1.1

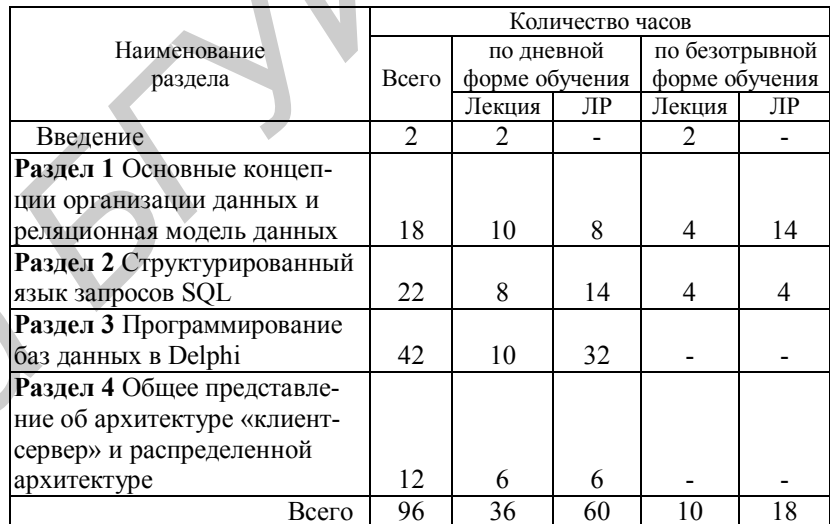

## 1.2 Содержание дисциплины

#### Ввеление

Цели и задачи курса СУБД. Рекомендуемая литература и ее краткая характеристика. Развитие методов и средств обработки данных в информационных системах. Понятия базы данных, СУБД, банка данных и основных его компонентов. Новые информационные технологии, применяемые в области СУБД - 2 часа. *Литература* [4, с. 7 – 12]

#### РАЗЛЕЛ 1 ОСНОВНЫЕ КОНЦЕПЦИИ ОРГАНИЗАЦИИ ДАННЫХ И РЕЛЯЦИОННАЯ МОДЕЛЬ ДАННЫХ

#### TEMA<sub>11</sub>

Типовая организация современной СУБД Общие функции всех СУБД. Классификация СУБД: полно-

 $\overline{5}$ 

6

K

функциональные серверы базы данных, клиенты базы данных,

средства разработки программ работы с базой данных - 2 часа.

```
Литература [4, с. 12 - 20]
```
TEMA<sub>1.2</sub>

### Ранние подходы к организации СУБД

Системы, основанные на инвертированных списках, иерархические и сетевые СУБД. Сравнительный анализ. Достоинства. Нелостатки  $-2$  часа.

*Литература* [4, с. 27 – 40] TEMA<sub>13</sub>

#### Общие понятия реляционного подхода к организации баз ланных. Основные концепции и термины

Общая характеристика. Базовые понятия реляционных баз данных. Домен. Схема отношения, схема базы данных. Кортеж, отношение. Первичный и внешний ключи - 2 часа.

*Литература* [4, с. 47 – 60]

TEMA<sub>1.4</sub>

#### Базисные средства манипулирования реляционными ланными

Реляционная алгебра. Основные операции реляционной алгебры: объединение, перечисление, разность, произведение, выбор, создание проекций, соединение, присвоение, деление. Реляционное исчисление - 2 часа.

*Литература* [4, с.  $64 - 80$ ]

TEMA<sub>1.5</sub>

#### Проектирование реляционных баз данных

#### с использованием нормализации

Общие свойства отношений в реляционной базе данных. Нормальные формы - 2 часа.

*Jumepamypa* [1, c. 61 – 77].

### Методические указания

Информационная система (ИС) - совокупность аппаратнопрограммных средств, задействованных для решения некоторой прикладной задачи.

Банк данных является разновидностью ИС, в которой реализованы функции централизованного хранения и накопления обрабатываемой информации, организованной в одну или несколько баз ланных.

База данных представляет собой совокупность специальным образом организованных данных, хранимых в памяти вычислительной системы и отражающих состояние объектов и их взаимосвязей в рассматриваемой предметной области.

СУБД - это комплекс языковых и программных средств, предназначенных для создания, ведения и совместного использования баз данных многими пользователями.

## Контрольные вопросы к разделу 1

- 1 Информационные системы. Основные функции и области применения.
- 2 Банк данных и его компоненты.
- 3 Классификация моделей представления данных.
- 4 Сетевая модель данных. Достоинства и недостатки.
- 5 Иерархическая модель данных. Достоинства и недостатки.
- 6 Общие понятия реляционного подхода к организации баз данных. Основные концепции и термины.
- 7 Первичный и внешний ключи. Индексы.
- 8 Реляционная алгебра. Основные операции.
- 9 Релянионное исчисление.
- 10 Проектирование реляционных баз данных с использованием нормализации.
- 11 Целостность баз данных. Каскадное удаление и изменение данных.

### РАЗДЕЛ 2 СТРУКТУРИРОВАННЫЙ ЯЗЫК ЗАПРОСОВ SOL

## TEMA<sub>2.1</sub>

### Общая структура запросов

Функции языка SQL. Основные возможности языка SQL. Общая структура запросов SQL. Использование операторов IN-SERT, UPDATE, DELETE, а также операторов определения и манипулирования схемой базы данных - 2 часа.

*Литература* [2, с.  $63 - 78$ ]

TEMA 2.2

## Синтаксис оператора SELECT

Общий вид оператора выборки SELECT. Назначение и использование основных блоков операции SELECT. Примеры использования оператора SELECT - 4 часа.

*Литература* [2, с. 27 – 32] TEMA 2.3

Использование операции SELECT для выполнения операций выборки, объединения, пересечения, прямого произвеления, леления, проекции, ограничения

Использование операции SELECT для практической реализации операций реляционной алгебры: выборки, объединения, пересечения, прямого произведения, деления, проекции - 2 часа. *Литература* [2, с. 32 – 63]

#### Методические указания

Упрощенный синтаксис оператора SELECT выглядит слелуюшим образом:

```
SELECT [DISTINCT] <CHMCOK ATDMÓYTOB>
FROM <список таблиц>
[ORDER BY < CHMCOK ATDMOYTOB >]
```

```
[GROUP BY < cmисок атрибутов >
```

```
[HAVING <VCJOBMe>]
```

```
[UNION \leqвыражение с оператором SELECT >];
```
В квадратных скобках указаны элементы, которые могут отсутствовать в запросе.

Ключевое слово SELECT сообщает базе данных, что данное предложение является запросом на извлечение информации. После слова SELECT через запятую перечисляются наименования полей (список атрибутов), содержимое которых запрашивается.

Обязательным ключевым словом в предложении-запросе **SELECT** является слово FROM (из). За ним указывается список разделенных запятыми имен таблиц, из которых извлекается информация.

#### Контрольные вопросы к разделу 2

- 1 Функции и основные возможности языка SQL.
- 2 Отличие SQL от процедурных языков программирования.
- 3 Интерактивный и встроенный SQL.
- 4 Типы данных SQL.
- 5 Простейшие SELECT-запросы. Синтаксис.
- 6 Операторы IN, BETWEEN, LIKE, IS NULL.
- 7 Агрегирование и групповые функции. Упорядочение выход-

ных полей.

- 8 Команды манипулирования данными. Использование подзапросов в **INSERT**.
- 9 Использование подзапросов с DELETE.
- 10 Использование подзапросов с UPDATE.

#### РАЗДЕЛ З ПРОГРАММИРОВАНИЕ БАЗ ДАННЫХ В DELPHI

## TEMA<sub>31</sub>

#### Механизм лоступа к ланным ВDE

Основные особенности доступа к данным ВDE. Создание таблиц и свойства таблиц Paradox 7, Access. Использование индексов - 2 часа.

Основные особенности и использование класса TField. Свойства, метолы и события. Основные особенности и использование класса TDBDataSet. Свойства, методы и события. Основные особенности и использование компонента TTable. Свойства. методы и события - 2 часа.

Основные особенности и использование компонента TOuery. Использование структурированного языка запросов SOL -2 часа.

Визуализация данных. Создание отчетов. Принципы построения отчетов - 2 часа.

*Jumepamypa* [1, c.  $136 - 160$ ]

TEMA 3.2

### **Технология доступа к данным ADO**

Основные особенности технологии доступа к данным ADO. Установление связи с объектом ADO Особенности использования компонентов ADO - 2 часа.

*Литература* [1, с. 202 – 206]

#### РАЗДЕЛ 4 ОБЩЕЕ ПРЕДСТАВЛЕНИЕ ОБ АРХИТЕКТУРЕ «КЛИЕНТ-СЕРВЕР» И РАСПРЕДЕЛЕННОЙ **АРХИТЕКТУРЕ**

#### TEMA 4.1

#### Общее представление об организации базы данных **InterBase**

 $\mathbf{Q}$ 

Особенности клиент-серверной архитектуры базы данных. Основные особенности и средства работы с сервером InterBase. Клиенты и серверы локальной сети. Принципы взаимодействия между клиентскими и серверными частями – 2 часа.

Организация данных в InterBase. Типы данных. Создание таблиц, доменов и исключений – 2 часа.

Триггеры и хранимые процедуры. SQL для процедур и триггеров InterBase – 2 часа.

*Литература* [2, c. 82 – 100]

#### *Методические указания*

Клиент-серверная система разбивается на две части, которые могут выполняться в разных узлах сети, – *клиентскую* и *серверную*. Прикладная программа или конечный пользователь взаимодействует с клиентской частью системы, которая в простейшем случае обеспечивает просто надсетевой интерфейс. Клиентская часть системы при потребности обращается по сети к серверной части. Заметим, что в развитых системах сетевое обращение к серверной части может и не понадобиться, если система может предугадывать потребности пользователя, и в клиентской части содержатся данные, способные удовлетворить его следующий запрос.

**InterBase** представляет собой полнофункциональный SQLсервер. *Сервер баз данных* – это программный процесс, который выполняется на узле сети, где расположен главный компьютер и физически расположена сама база данных. *Процесс сервера* – единственный процесс на любом узле, который может исполнять прямые операции ввода/вывода для файлов баз данных.

Клиенты посылают запросы серверному процессу, чтобы выполнить различные действия, включая:

- поиск в базе данных по заданным условиям;

- сравнение, сортировку и предоставление данных в табличном виде;

- изменение хранимых данных;
- добавление новых данных в базу;
- удаление данных из базы;

- создание новых баз данных и структур данных;

- выполнение программного кода на сервере;

- передачу сообщения другим клиентам, подключенным в

данный момент к серверу.

## *Контрольные вопросы к разделу 4*

- 1 Основные особенности архитектуры клиент-сервер.
- 2 Описание данных на основе SQL. Организация данных в InterBase. Типы данных.
- 3 Домены. Создание доменов. Изменение доменов. Удаление доменов.
- 4 Таблицы. Создание таблицы. Модификация таблицы. Удаление таблицы.
- 5 Индексы. Создание индексов. Изменение индекса. Восстановление индекса. Удаление индекса.
- 6 Исключения. Создание исключения. Изменение исключения. Удаление исключения.
- 7 Триггеры и их назначение. Команды создания, удаления и модификации триггеров и хранимых процедур.
- 8 Работа с BLOB и функции, определенные пользователем.
- 9 Особенности использования модуля данных.

## **1.3 Примерный перечень лабораторных работ**

### Т а б л и ц а 1.2

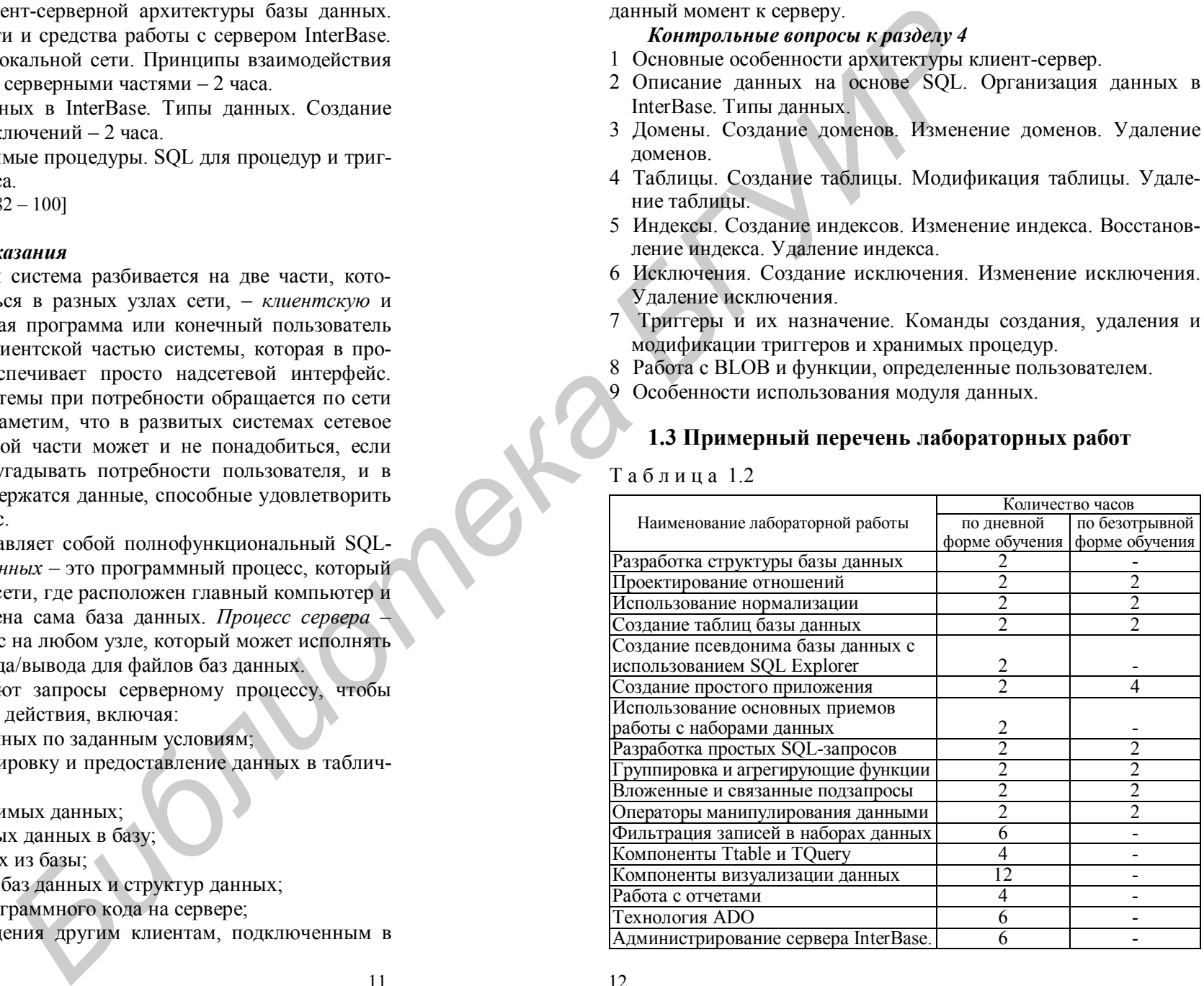

Создание объектов

## **2 Курсовое проектирование**

## **2.1 Методические указания по выполнению курсового проекта**

Студент должен, используя одну из СУБД: Paradox 7, Inter-Base или Access, разработать курсовой проект. Клиентское приложение может быть реализовано в среде Borland Delphi 6 (7) или Access. **БИСКИ ПОВЕНИЕ НА САГАСТИВАТИЕ НА САГАСТИВАТИЕ НА САГАСТИВАТИЕ НА САГАСТИВАТИЕ НА САГАСТИВАТИЕ НА САГАСТИВАТИЕ НА САГА СОБЕДА В САГА СОБЕДА В САГА СОБЕДА В САГА СОБЕДА В САГА СОБЕДА В САГА СОБЕДА В САГА СОБЕДА В САГА СОБ** 

Целями курсового проектирования являются:

1) применение на практике знаний по проектированию и разработке структуры базы данных;

2) приведение таблиц к 3-й нормальной форме;

3) применение на практике умений и навыков, полученных в ходе лабораторных работ, для создания базы данных, используя одну из СУБД: Paradox 7, InterBase или Access;

4) разработка удобного интерфейса пользователя, системы меню/навигации, системы помощи с использованием Borland Delphi 6 (7).

В состав курсового проекта входят:

- пояснительная записка;
- графическая часть;
- работающее приложение с базой данных.

### **2.2 Примерный перечень тем курсовых проектов**

1 Спортивные соревнования.

2 Модельное агентство.

- 3 Парикмахерская.
- 4 Видеопрокат.
- 5 Школа.
- 6 Расписание.
- 7 Кинотеатр.
- 8 Менеджер салона сотовой связи.
- 9 Автосалон.
- 10 Кулинарная книга.
- 11 Книжный магазин.
- 12 ЖЭС.
- 13 Продажа бытовой техники.
- 14 Ателье по пошиву одежды.
- 15 Отдел кадров.
- 16 Ресторан.
- 17 Больница.
- 18 Ателье по ремонту.
- 19 Туристическое агентство.
- 20 ЖД кассы.
- 21 Аптека.
- 22 Склад.
- 23 Магазин по продаже мебели.
- 24 Стоматологический кабинет.
- 25 Бухгалтерия (выдача стипендий).
- 26 Аукцион ценностей.
- 27 Менеджер гостиницы.

## **3 Контрольная работа**

## **3.1 Методические указания по выполнению контрольной работы**

Выполненная контрольная работа должна состоять из отчета и дискеты, на которой записана созданная база под своим названием.

Отчет по контрольной работе должен состоять из пошагового описания каждого задания:

- при описании первого задания необходимо перечислить типы данных, предлагаемые Access, и обосновать выбор типа данных и его диапазон в каждой таблице, а также дать определение уникального и внешнего индексов;

- при описании второго задания необходимо обосновать установленные связи и дать определение ссылочной целостности данных (каскадное удаление и обновление), а также представить рисунок схемы данных;

- в отчете нужно описать основные возможности и достоинства Access.

Вариант контрольной работы выбирается в соответствии с

последней цифрой номера зачетной книжки.

**3.2 Варианты контрольной работы**

#### **Вариант 0**

#### *Мини-кафе по доставке пиццы на дом Задания*

1 Создать таблицы (их структура приведена ниже), назначить ключевые поля или группу ключевых полей (составной ключ).

2 Установить связи между таблицами и обеспечить целостность данных.

3 Создать с помощью конструктора следующие запросы:

- «Запрос 1» – на основе таблицы «Сотрудники», подсчитать общее количество сотрудников, работающих в мини-кафе;

- «Запрос 2» – на основе таблиц «Заказы» и «Блюда», подсчитать общую стоимость заказа (Цена \* Кол-во);

- «Запрос 3» – на основе всех таблиц создать запрос, состоящий из следующих столбцов: Код\_заказа, Сфамилия, Пфамилия, Название (таблица «Блюда»), Кол-во, Стоимость заказа.

#### Т а б л и ц а 1 Т а б л и ц а 2 Т а б л и ц а 3 Т а б л и ц а 4

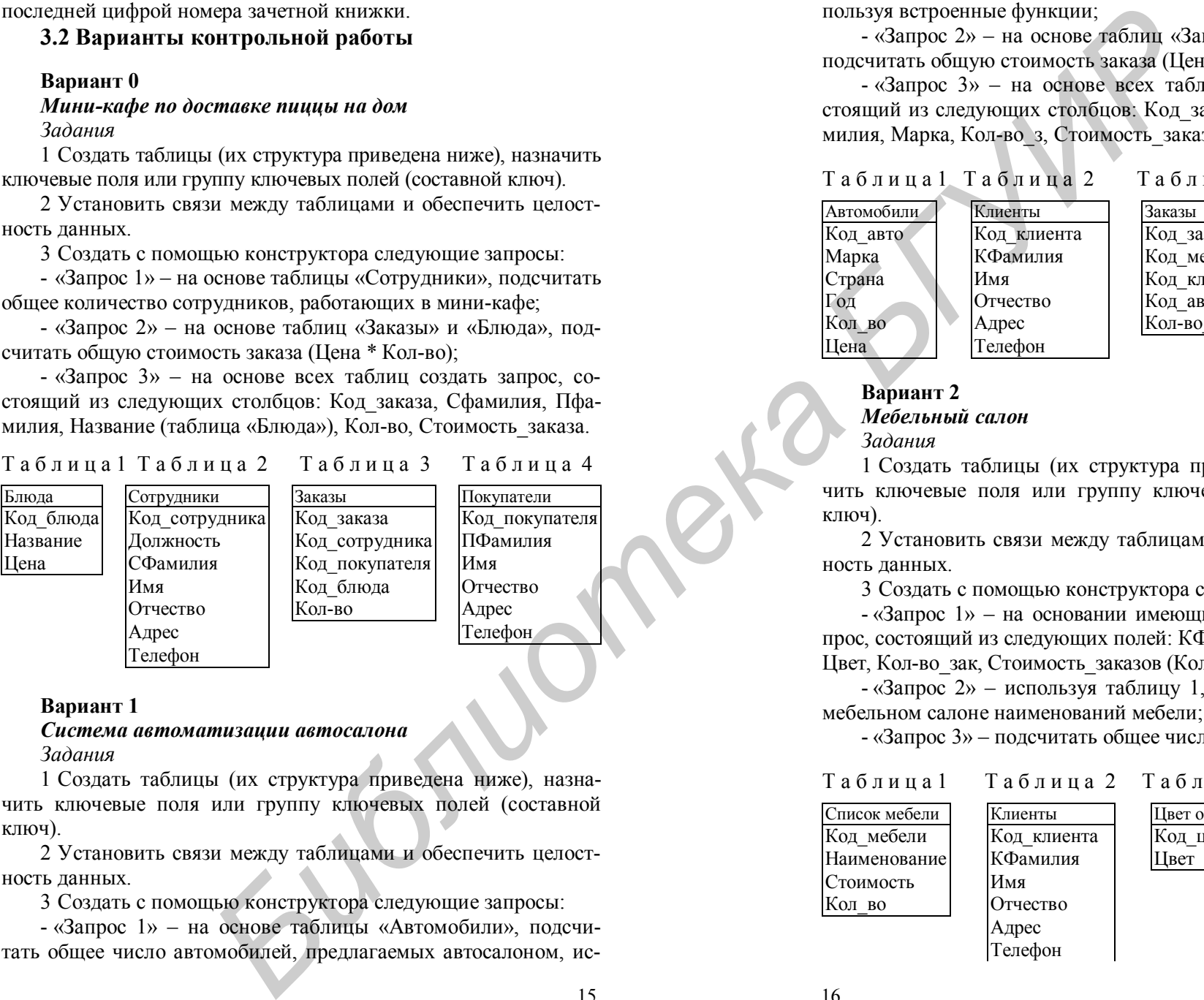

### **Вариант 1**

*Система автоматизации автосалона Задания*

1 Создать таблицы (их структура приведена ниже), назначить ключевые поля или группу ключевых полей (составной ключ).

2 Установить связи между таблицами и обеспечить целостность данных.

3 Создать с помощью конструктора следующие запросы:

- «Запрос 1» – на основе таблицы «Автомобили», подсчитать общее число автомобилей, предлагаемых автосалоном, используя встроенные функции;

- «Запрос 2» – на основе таблиц «Заказы» и «Автомобили», подсчитать общую стоимость заказа (Цена \* Кол-во\_з);

- «Запрос 3» – на основе всех таблиц создать запрос, состоящий из следующих столбцов: Код\_заказа, КФамилия, МФамилия, Марка, Кол-во з, Стоимость заказа.

## Т а б л и ц а 1 Т а б л и ц а 2 Т а б л и ц а 3 Т а б л и ц а 4

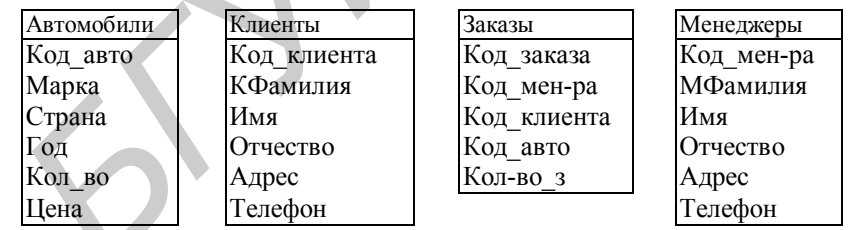

#### **Вариант 2** *Мебельный салон*

*Задания*

1 Создать таблицы (их структура приведена ниже), назначить ключевые поля или группу ключевых полей (составной ключ).

2 Установить связи между таблицами и обеспечить целостность данных.

3 Создать с помощью конструктора следующие запросы:

- «Запрос 1» – на основании имеющихся таблиц создать запрос, состоящий из следующих полей: КФамилия, Наименование, Цвет, Кол-во\_зак, Стоимость\_заказов (Кол-во\_зак \* Стоимость);

- «Запрос 2» – используя таблицу 1, подсчитать, сколько в мебельном салоне наименований мебели;

- «Запрос 3» – подсчитать общее число единиц мебели.

Список мебели Клиенты Ивет обивки

Таблица 1 Таблица 2 Таблица 3 Таблица 4

Код мебели Код клиента Код цвета Наименование КФамилия | Цвет Стоимость Имя Кол во Потчество

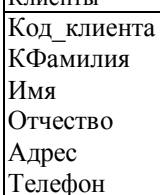

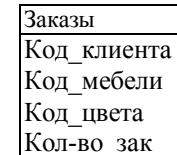

## **Вариант 3**

## *Прокат видеофильмов*

*Задания*

1 Создать таблицы (их структура приведена ниже), назначить ключевые поля или группу ключевых полей (составной ключ).

2 Установить связи между таблицами и обеспечить целостность данных.

3 Создать с помощью конструктора следующие запросы:

- «Запрос 1» – на основании имеющихся таблиц создать запрос, состоящий из следующих полей: КФамилия, Название\_Ф, Тип, Кол-во\_дней\_проката (Дата\_возврата – Дата\_заказа), Стоимость (Кол-во дней проката \* Цена проката 1д);

- «Запрос 2» – используя таблицу 1, подсчитать, сколько имеется в прокате записей каждого фильма;

- «Запрос 3» – подсчитать общее число фильмов.

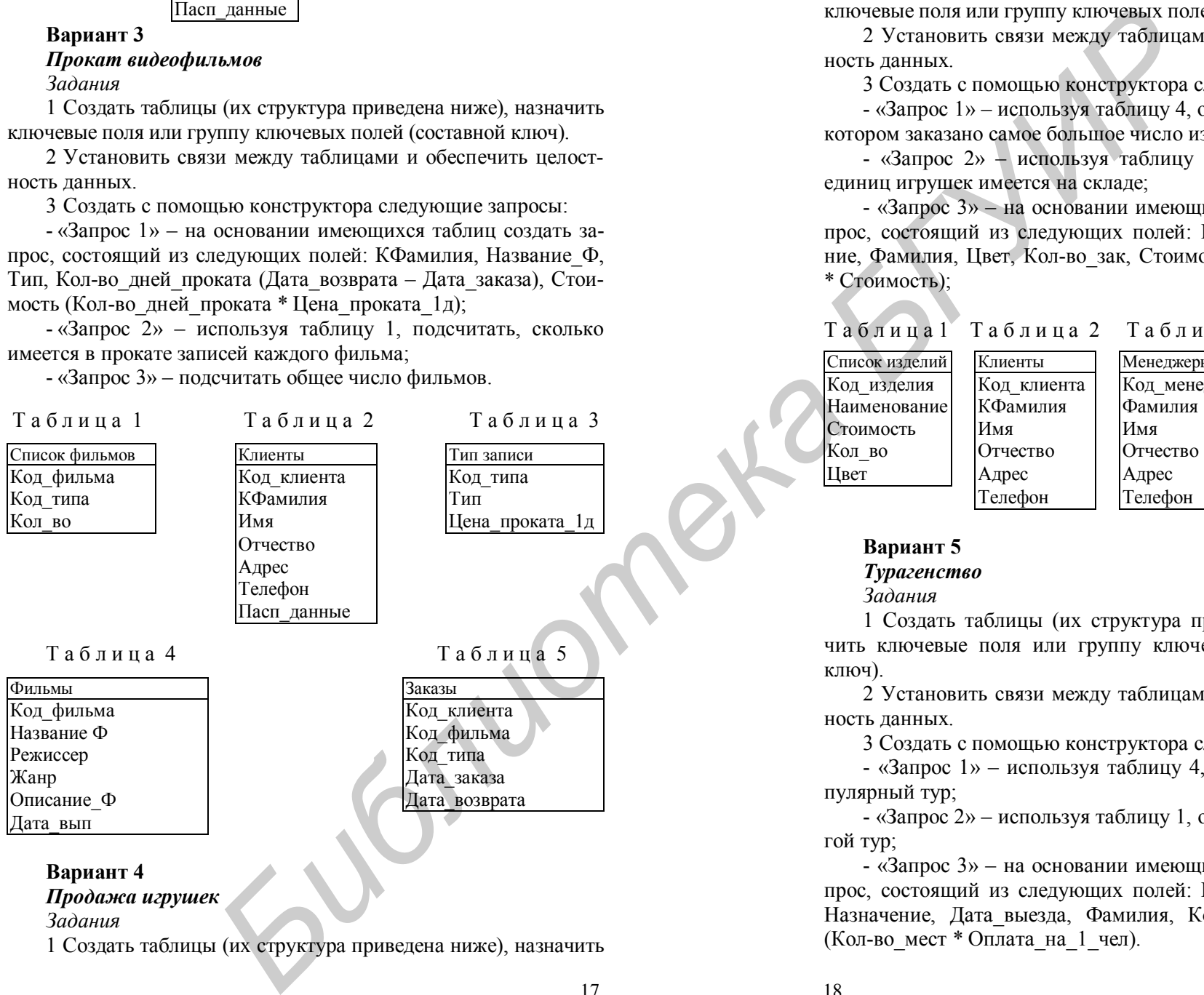

## **Вариант 4**

## *Продажа игрушек*

*Задания*

1 Создать таблицы (их структура приведена ниже), назначить

ключевые поля или группу ключевых полей (составной ключ).

2 Установить связи между таблицами и обеспечить целостность данных.

3 Создать с помощью конструктора следующие запросы:

- «Запрос 1» – используя таблицу 4, определить код заказа, в котором заказано самое большое число изделий;

- «Запрос 2» – используя таблицу 1, подсчитать, сколько единиц игрушек имеется на складе;

- «Запрос 3» – на основании имеющихся таблиц создать запрос, состоящий из следующих полей: КФамилия, Наименование, Фамилия, Цвет, Кол-во\_зак, Стоимость\_заказа (Кол-во\_зак \* Стоимость);

## Т а б л и ц а 1 Т а б л и ц а 2 Т а б л и ц а 3 Т а б л и ц а 4

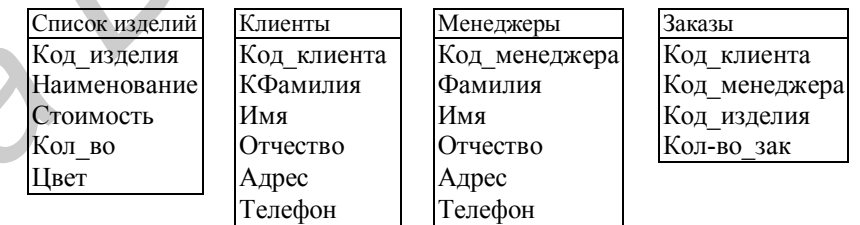

## **Вариант 5**

## *Турагенство*

## *Задания*

1 Создать таблицы (их структура приведена ниже), назначить ключевые поля или группу ключевых полей (составной ключ).

2 Установить связи между таблицами и обеспечить целостность данных.

3 Создать с помощью конструктора следующие запросы:

- «Запрос 1» – используя таблицу 4, определить самый популярный тур;

- «Запрос 2» – используя таблицу 1, определить самый дорогой тур;

- «Запрос 3» – на основании имеющихся таблиц создать запрос, состоящий из следующих полей: Код\_заказа, КФамилия, Назначение, Дата\_выезда, Фамилия, Кол-во\_мест, Стоимость (Кол-во\_мест \* Оплата\_на\_1\_чел).

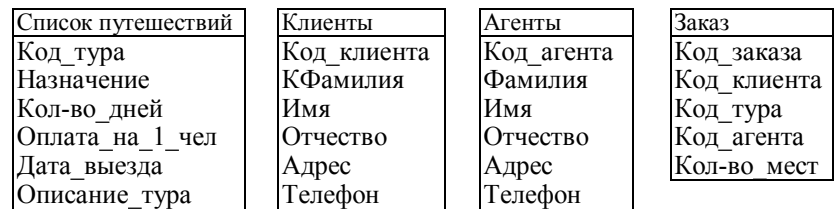

## Т а б л и ц а 1 Т а б л и ц а 2 Т а б л и ц а 3 Т а б л и ц а 4

#### **Вариант 6**

#### *Турбюро*

#### *Задания*

1 Создать таблицы (их структура приведена ниже), назначить ключевые поля или группу ключевых полей (составной ключ).

2 Установить связи между таблицами и обеспечить целостность данных.

3 Создать с помощью конструктора следующие запросы:

- «Запрос 1» – используя таблицу 1, вывести назначение туров и их описание в промежутке с 1.06.2004 по 31.08.2004;

- «Запрос 2» – используя таблицу 2, проверить, есть ли среди заказавших путевки фамилии, начинающиеся на букву «Б»;

- «Запрос 3» – используя таблицу 2, подсчитать, сколько клиентов турбюро проживают в Минске.

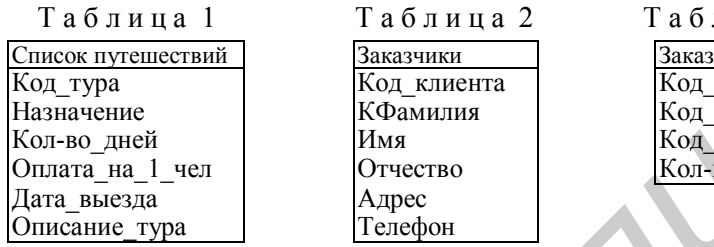

#### **Вариант 7**

## *Телефонная станция*

*Задания*

1 Создать таблицы (их структура приведена ниже), назначить ключевые поля или группу ключевых полей (составной ключ).

2 Установить связи между таблицами и обеспечить целостность данных.

3 Создать с помощью конструктора следующие запросы:

- «Запрос 1» – используя таблицу 3, подсчитать стоимость переговоров за месяц каждого абонента;

- «Запрос 2» – вывести все переговоры с января по март;

- «Запрос 3» – используя таблицу 2, подсчитать общее число абонентов.

Код\_города Номер\_абонента Номер\_абонента Ежемес тариф

Тарифы **Список абонентов** Переговоры Переговоры (Список абонента Переговоры Переговоры Номер абонента Город КФамилия Код\_города<br>Тариф за мин Имя Имя Номер тел Тариф\_за\_мин Имя Номер\_тел<br>Ежемес тариф Отчество Кол-во мин Адрес Дата звонка Телефон

#### Таблица 1 Таблица 2 Таблица 3

#### **Вариант 8** *Отдел кадров Задания*

1 Создать таблицы (их структура приведена ниже), назначить ключевые поля или группу ключевых полей (составной ключ).

2 Установить связи между таблицами и обеспечить целостность данных.

3 Создать с помощью конструктора следующие запросы:

- «Запрос 1» – используя таблицу 3, вывести формулу и подсчитать заработную плату каждого работника;

- «Запрос 2» – используя таблицы 2 и 4, вывести фамилию работника, который получает самую большую заработную плату;

- «Запрос 3» – используя таблицу 3, подсчитать число работников в каждом отделе.

#### Таблица 1 Таблица 2 Таблица 3 Таблица 4

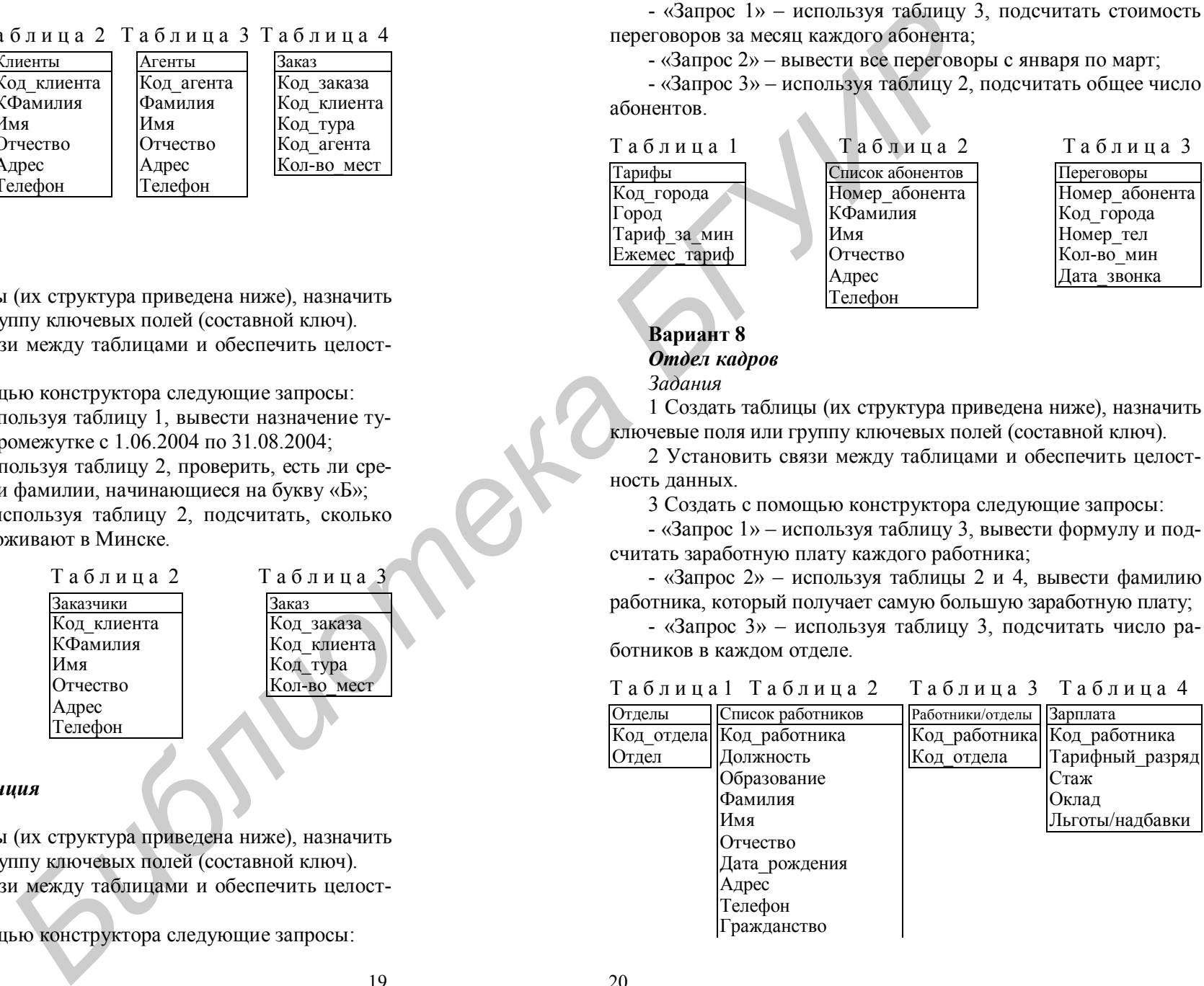

Таблица

Код заказа Код клиента Код тура Кол-во мест

#### Семейное положение

#### Вариант 9

#### Меню ресторана

Задания

1 Создать таблицы (их структура приведена ниже), назначить ключевые поля или группу ключевых полей (составной ключ).

2 Установить связи между таблицами и обеспечить целостность ланных.

3 Создать с помощью конструктора следующие запросы:

- «Запрос 1» - используя таблицы 5 и 4, вывести фамилии поваров и подсчитать общее число блюд, приготовленных каж-ЛЫМ ИЗ НИХ.

- «Запрос 2» - используя таблицу 1, подсчитать общее число блюд в каждом разделе меню;

- «Запрос  $3$ » – используя таблицы 1, 2 и 3, вывести наименование раздела меню, в котором суммарная стоимость блюд максимальная.

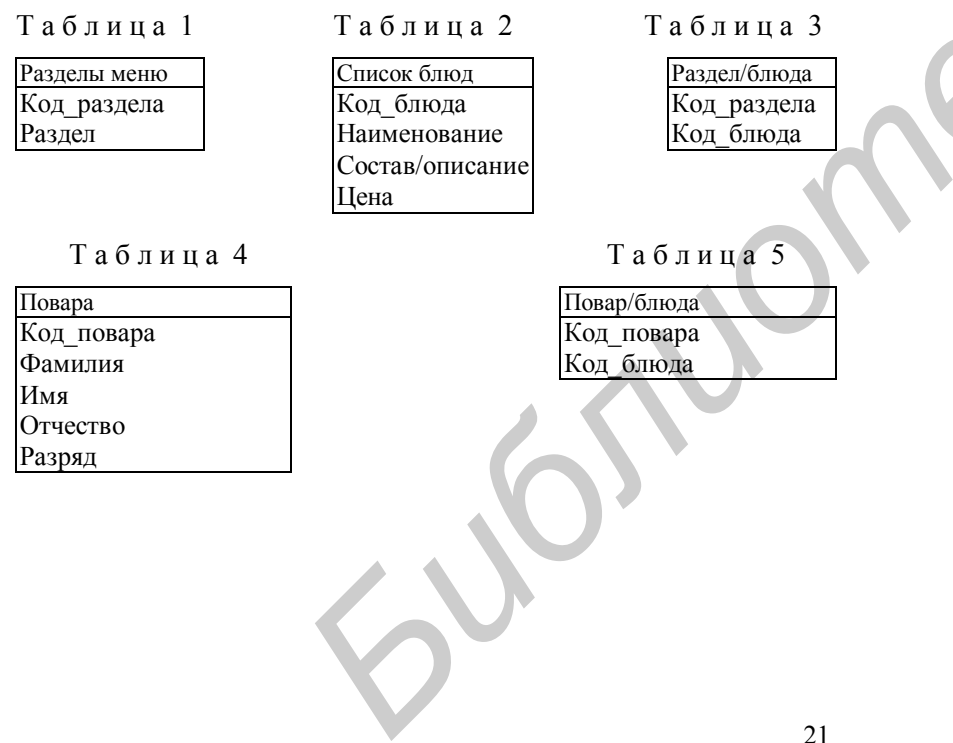

## Рекомендуемая литература

#### Основная

- 1 Гофман, В. Э. Delphi 7 / В. Э. Гофман, А. Д. Хомоненко. -СПб.: БХВ - Санкт-Петербург, 2003.
- 2 *Скляр, А. Я.* Введение в InterBase / А. Я. Скляр. М. : Горячая линия - Телеком, 2002.
- 3 Фаронов, В. В. Программирование баз данных в Delphi / В. В. Фаронов. - 2-е изд. - СПб., 2004.
- 4 Хомоненко, А. Д. Базы данных: учебник для вузов / А. Д. Хомоненко, В. Ш. Цыганков, М. Г. Мальцев; под ред. проф. А. Д. Хомоненко. - СПб.: КОРОНАпринт, 2003.

## Дополнительная

22

- 5 Артре, Ш. Структурный подход к организации баз данных / Ш. Артре. – М.: Финансы и статистика, 1983.
- 6 Бобровский, С. И. Delphi 7. Учебный курс / С. И. Бобровский.  $-C\Pi$ б.: Питер. 2004.
- 7 Буч, Г. Язык UML. Руководство пользователя / Г. Буч, Д. Рамбо, А. Джекобсон. – М. : ДМК Пресс, 2001.
- 8 Дейт, К. Дж. Введение в системы баз данных / К. Дж. Дейт. -7-е изд. - М. : Издат. дом «Вильямс», 2002.
- 9 Леоненков, А. В. Самоучитель UML / А. В. Леоненков. СПб.: БХВ-Петербург, 2002.

## **Содержание**

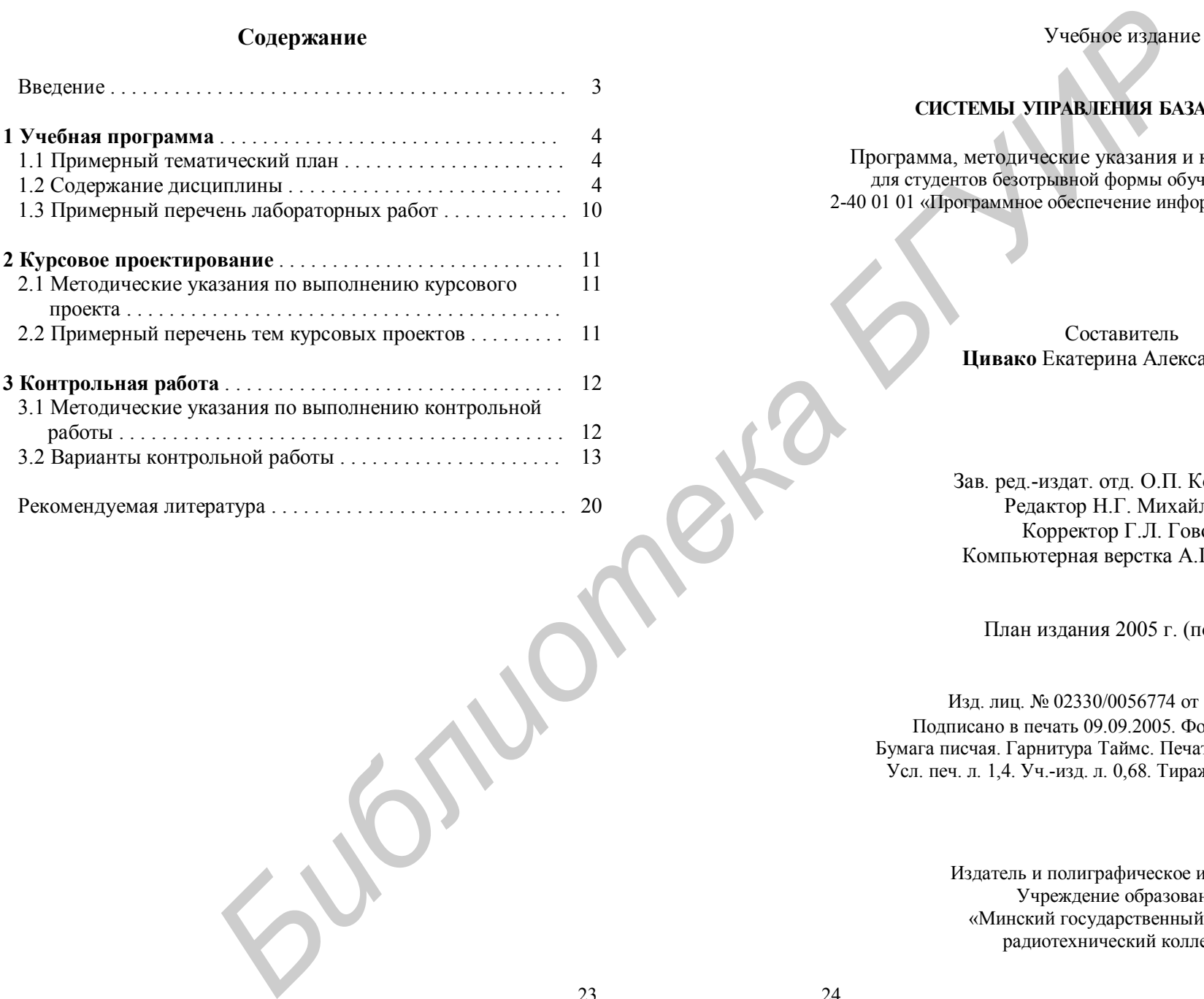

## **СИСТЕМЫ УПРАВЛЕНИЯ БАЗАМИ ДАННЫХ**

Учебное издание

Программа, методические указания и контрольные задания для студентов безотрывной формы обучения специальности 2-40 01 01 «Программное обеспечение информационных технологий»

> Составитель **Цивако** Екатерина Александровна

Зав. ред.-издат. отд. О.П. Козельская Редактор Н.Г. Михайлова Корректор Г.Л. Говор Компьютерная верстка А.П. Пучек

План издания 2005 г. (поз. 24)

Изд. лиц. № 02330/0056774 от 17.02.2004. Подписано в печать 09.09.2005. Формат  $60\times84$   $^{\text{1}}\!/_{16}$ Бумага писчая. Гарнитура Таймс. Печать ризографическая. Усл. печ. л. 1,4. Уч.-изд. л. 0,68. Тираж 60 экз. Заказ 230.

> Издатель и полиграфическое исполнение Учреждение образования «Минский государственный высший радиотехнический колледж»

220005, г. Минск, пр. Ф. Скорины, 62. **Библиотека АЛЛР**